公共设置项

[参数](#page-0-0) [下拉框多选](#page-0-1) [对话框多选](#page-1-0)

<span id="page-0-0"></span>参数

- 参数名称:参数实际的名称,保存后不可修改。
- 参数别名:参数显示的名称,保存后可以修改。
- 描述: 参数的相关描述。
- 数据类型:字符串、整型、浮点型、日期、时间、日期时间、其他类型。参数的数据类型尽量与关联的数据库字段类型一致。
- 其中,其他类型是特别类型,不同于数据库中的数据类型,用于将参数值在SQL语句中进行拼接。例如将参数值拼成SQL语句的Select部分。 控件类型:[下拉框、](https://history.wiki.smartbi.com.cn/pages/viewpage.action?pageId=44499169)[下拉树、](https://history.wiki.smartbi.com.cn/pages/viewpage.action?pageId=44499170)[日期控件](https://history.wiki.smartbi.com.cn/pages/viewpage.action?pageId=44499175)[、频度日期控件、](https://history.wiki.smartbi.com.cn/pages/viewpage.action?pageId=44499176)指标报表日期控件[、文本输入框](https://history.wiki.smartbi.com.cn/pages/viewpage.action?pageId=44499177)、[列表对话框](https://history.wiki.smartbi.com.cn/pages/viewpage.action?pageId=44499178)[、树对话框](https://history.wiki.smartbi.com.cn/pages/viewpage.action?pageId=44499179)、[平铺勾选面板](https://history.wiki.smartbi.com.cn/pages/viewpage.action?pageId=44499180)。 标题宽度:参数显示名称的宽度,以像素为单位。

参数宽度:指在报表或页面中,参数控件显示的宽度,以像素为单位。

参数下拉宽度:参数下拉菜单的宽度,该设置项仅用于下拉框、下拉树。

参数下拉高度:参数下拉菜单的高度,该设置项仅用于下拉框、下拉树。

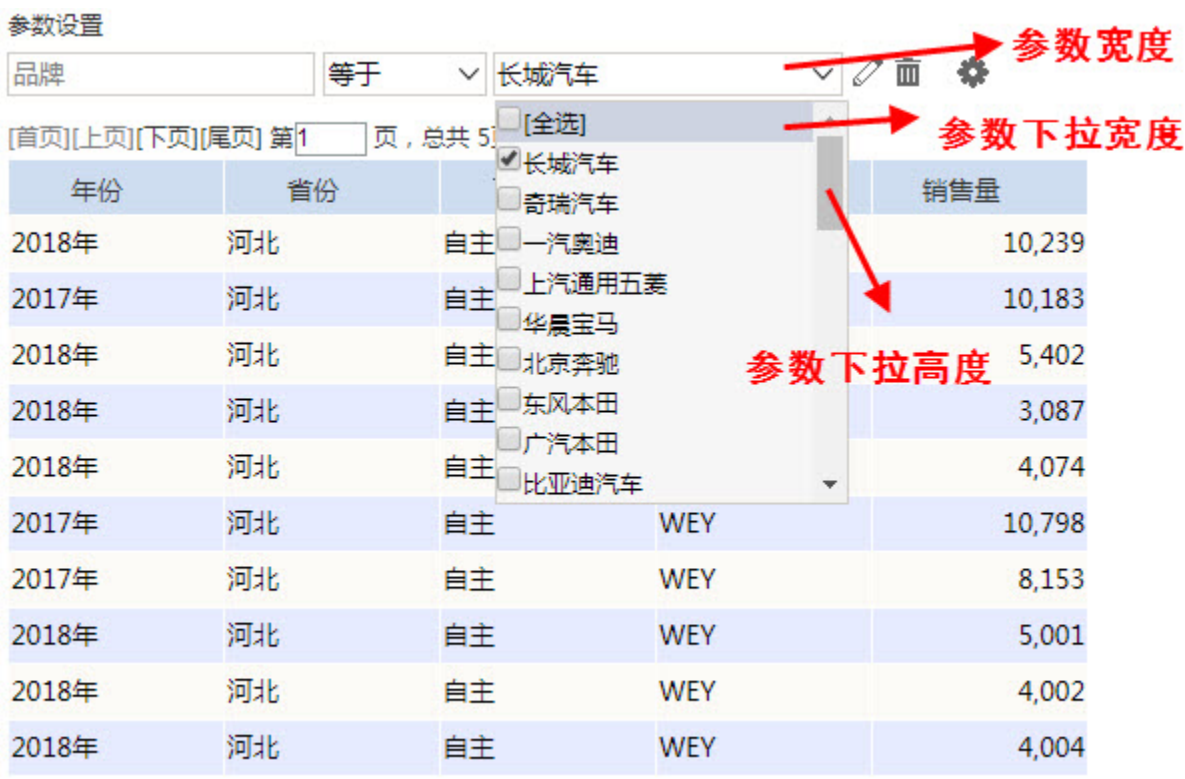

显示参数: 在报表浏览中,设置显示或隐藏参数控件。当不显示参数时,查询将按照参数的默认值自动进行过滤。 允许多选:参数值选择单选或多选。该设置项适用于下拉框、下拉树、列表对话框、树对话框、平铺勾选面板。

## <span id="page-0-1"></span>下拉框多选

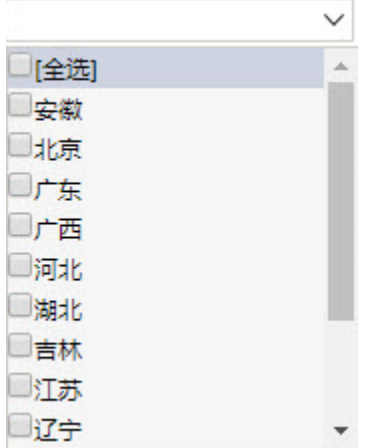

## 对话框多选

<span id="page-1-0"></span>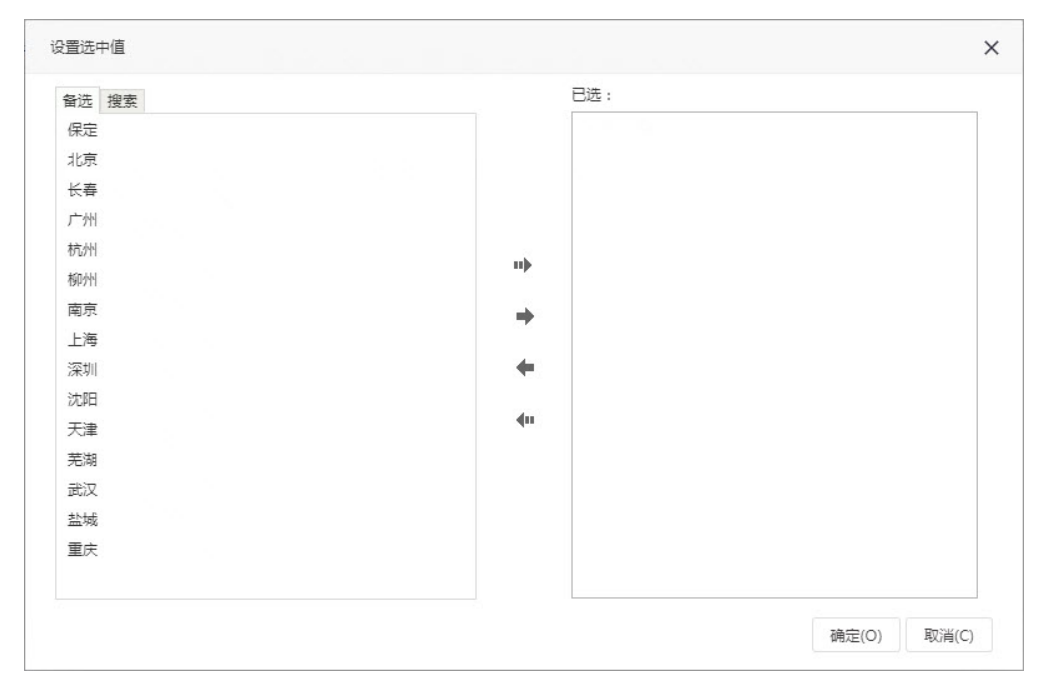

- 手工输入: 允许手工输入参数值。一般适用于当参数备选值内容很多,用户对查询条件很熟悉的情况下,直接输入进行查询。
- 合法性校验:该选项与"手工输入"结合使用,对手工输入的内容进行合法性校验。当输入的内容不在参数的备选值列表中时,进行提示。
- 校验合法性:该选项与"手工输入"结合使用,对手工输入的内容进行合法性校验。当输入的内容不在参数的备选值列表中时,进行提示。
- 不显示标题: 在报表浏览中不显示参数别名, 只显示参数控件。该选项多用于电子表格, 参数名称不使用参数别名, 而是直接在表格上输入其 它名称。
- 输出合并:是否将多个相同的参数合并显示为一个参数。(注:参数合并对电子表格不生效)
- 场景:当一个查询中多次用到同一个参数,勾选了输出合并时将只显示为一个参数,否则会显示为多个参数。
- MDX使用引号: 表示当前参数在多维数据源参数(或在多维分析的自定义成员/自定义命名集)的MDX表达式中,是否对该参数值以双引号标识, 以确保符合MDX表达要求。选中该选项时,返回的参数值会增加双引号。
- 允许为空(存储过程查询):该选项选中时,参数下拉列表增加一个"空白"的选项,当选择"空白"选项时忽略该参数查询条件,返回全部 数据。该选项仅适用于存储过程查询中绑定的参数。
- [参数缓存](https://history.wiki.smartbi.com.cn/pages/viewpage.action?pageId=44499183): 支持系统设置、自动缓存、禁止缓存。具体描述请阅读参数缓存章节。

系统设置:取【系统选项】—【缓存设置】Tab页中,【参数缓存】设置项的值。

自动缓存:将参数备选值内容保存到系统缓存中,其他用户再次访问该参数时将直接从系统缓存返回该参数对象。

禁止缓存:每次访问参数对象时,都重新获取参数的备选值。

具体请参考[参数缓存章](https://history.wiki.smartbi.com.cn/pages/viewpage.action?pageId=44499183)节。

备选值设置:备选值用于设置参数值的可选范围,支持SQL、静态列表或函数(支持自定义函数)设置参数备选值。预览数据按钮可以直接查看 SQL运行结果,验证SQL的正确性。

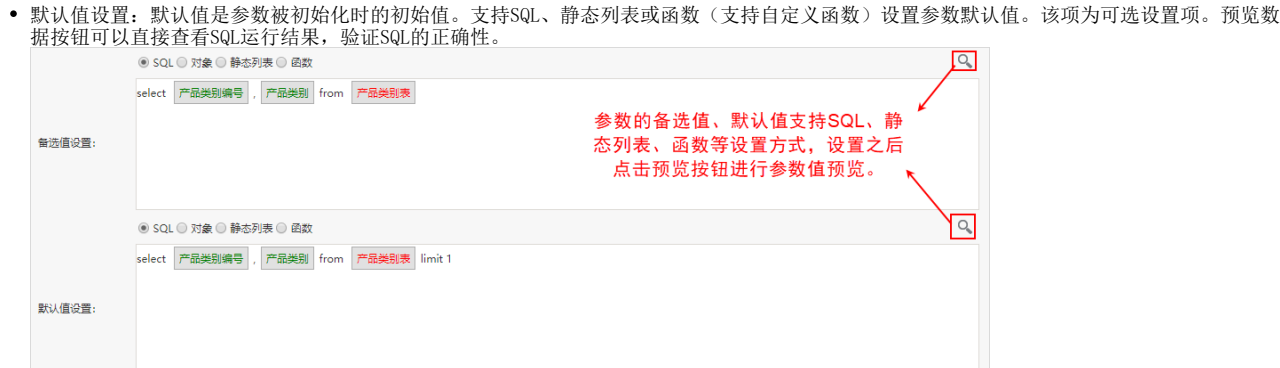

备选值/默认值-实际值/显示值:当参数的备选值、默认值中,显示值与实际值不一致时,可通过此选项设置。

比如,产品目录参数的备选值显示为"产品目录名称",来自于"产品目录名称"字段,但实际值为"产品目录编号",来自于"产品目录编 号"字段,则在备选值的显示值下拉列表中选择"产品目录名称",实际值下拉列表中选择"产品目录编号"。

注: 此处下拉菜单的可选字段, 来自于上一步"备选值设置"中的输出字段。

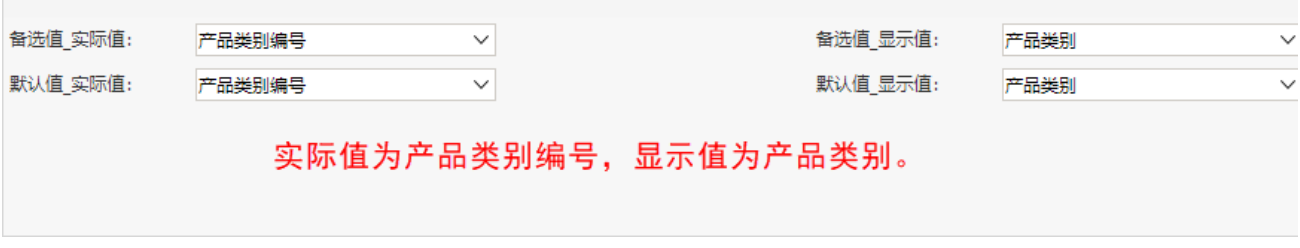